# EH SMARTVIEW BRUKERVEILEDNING

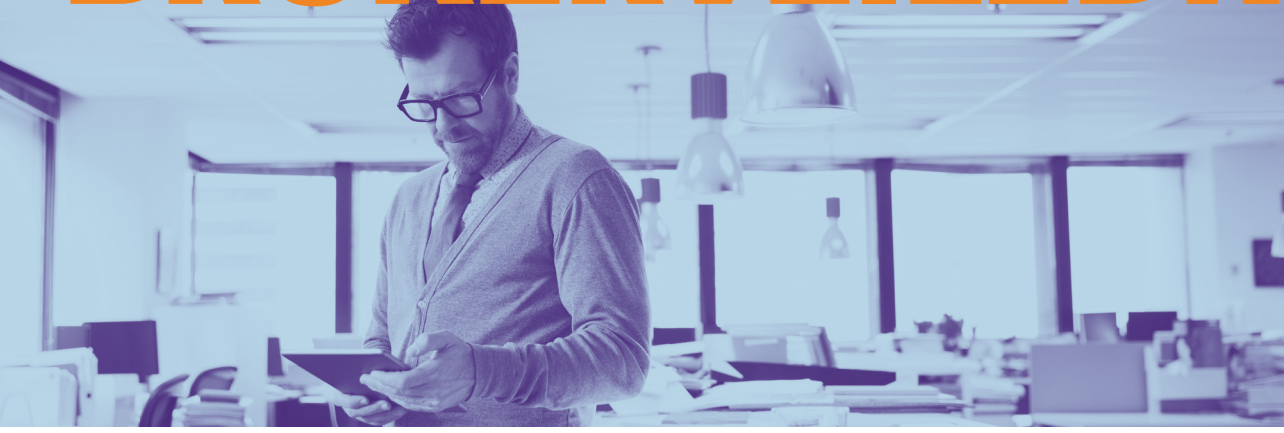

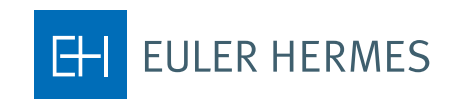

A company of **Allianz** (1)

## Innhold

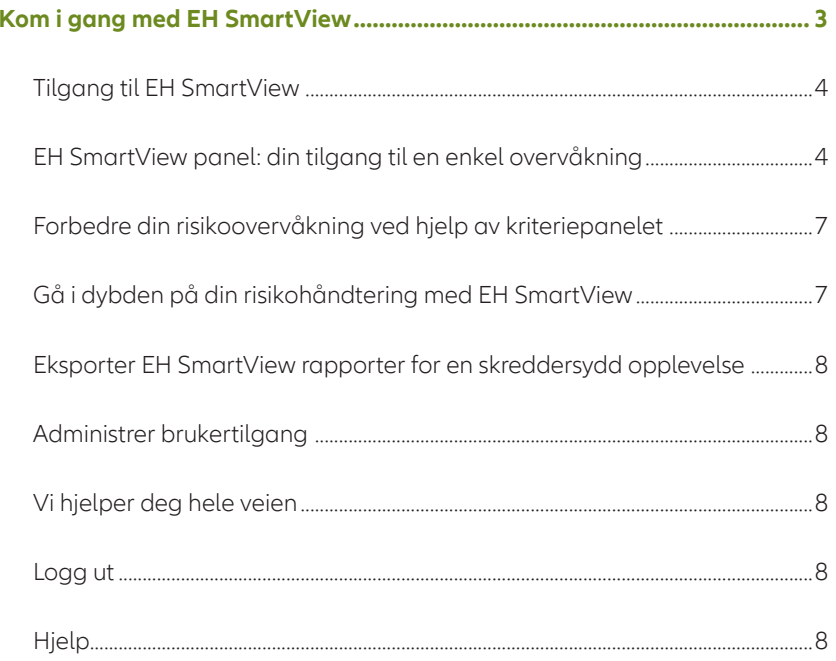

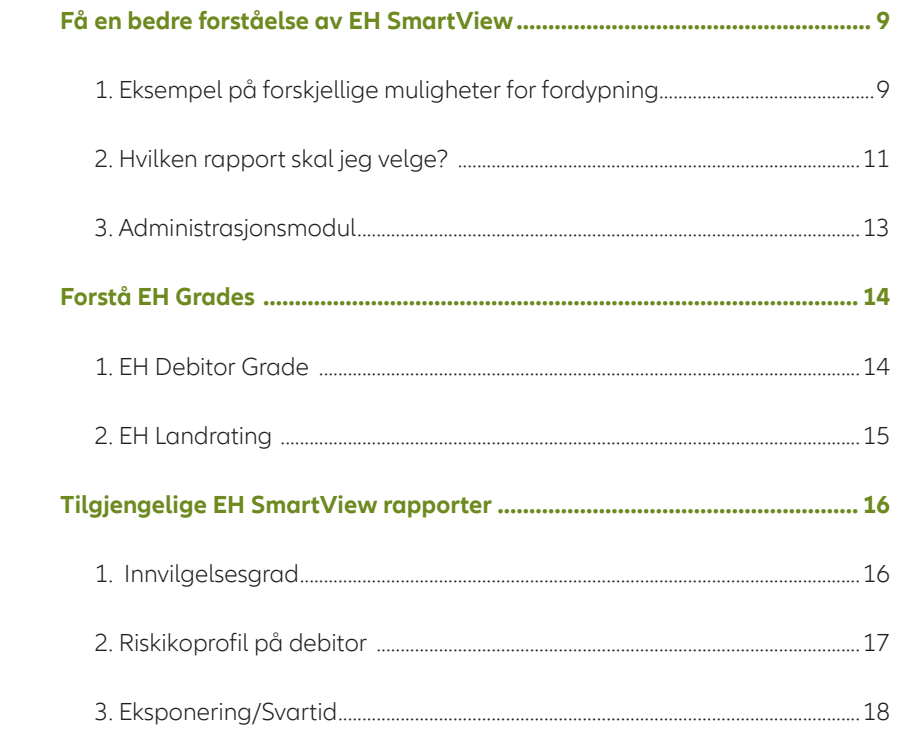

## Kom i gang med EH SmartView

EH SmartView er Euler Hermes' sikre online risikoovervåkningsverktøy, som gir deg direkte tilgang til vår eksklusive kunnskap om din kundeportefølje via et utvalg av risikobaserte rapporter.

SmartView er designet for å hjelpe nøkkelpersoner i økonomi, kreditt eller risikohåndtering, som har bruk for å overvåke deres utestående risiko fra et sentralt perspektiv. Du kan gjennomgå kunderisiko og oppnå vekstmuligheter med omfattende styringsapporter, så du kan ta beslutninger på bakgrunn av rett informasjon.

Og med daglige dataoppdateringer har det aldri vært enklere og mer presist å administrere risiko og optimere muligheter!

Med EH SmartView kan du:

#### Få en dypere forståelse av din debitorportefølje til forbedring av din risikohåndtering

- Finn ut mer om dine debitor- og landrisiko profiler
- Analyser innvilgelsesgraden for dine forskjellige EH avtaler ut fra debitorgrade, bransje eller avtale
- Identifiser alle endringer i dine debitorers kredittverdighet
- Identifiser alle endringer for risikoprofilen for de land som er dekket av dine avtaler
- Konsulter din konsoliderte kredittforsikringskapasitet på debitorer som er en del av et konsern
- Få tilgang til Euler Hermes' unike markedskunnskap med vår grading av dine debitorer

#### Utvid overblikket over din avtale

- Overvåk dine utestående søknader
- Gjennomgå dine høyeste eksponeringer (max. 20)
- Undersøk hvordan din dekning har utviklet seg over tid
- Hold øye med vår svartid på dine søknader
- Gjennomgå endringer i dine kredittgrenser over tid

#### Skreddersy din risikoovervåkning

- Filtrer ut fra måned, avtale, bransje eller ut fra grade og velg den valuta som du ønsker at resultatene skal vises i
- Fordyp deg i rapportene for mer detaljert informasjon
- Last ned din risikohåndteringsrapport i excel- eller PDF-format
- Organiser og ordne dine EH avtaler i avtalegrupper
- Endre brukertilgang til dine EH avtaler via Brukertilgang til avtale

## Tilgang til EH SmartView

EH SmartView er designet til Internet Explorer versjon 7 eller nyere, Mozilla Firefox og Google Chrome. Innen du setter programmet i gang må du huske å tillate pop-up vinduer i din nettleser.

Du får tilgang til EH SmartView via din EOLIS konto. På den måten har du alltid mulighet for å komme på EH SmartView fra en hvilken som helst datamaskin som har en internettforbindelse og standard nettleser. Finn SmartView via din EOLIS forside under "Nyttig informasjon", og klikk på EH SmartView linken.

## EH SmartView panel: din tilgang til enkel risikoovervåkning

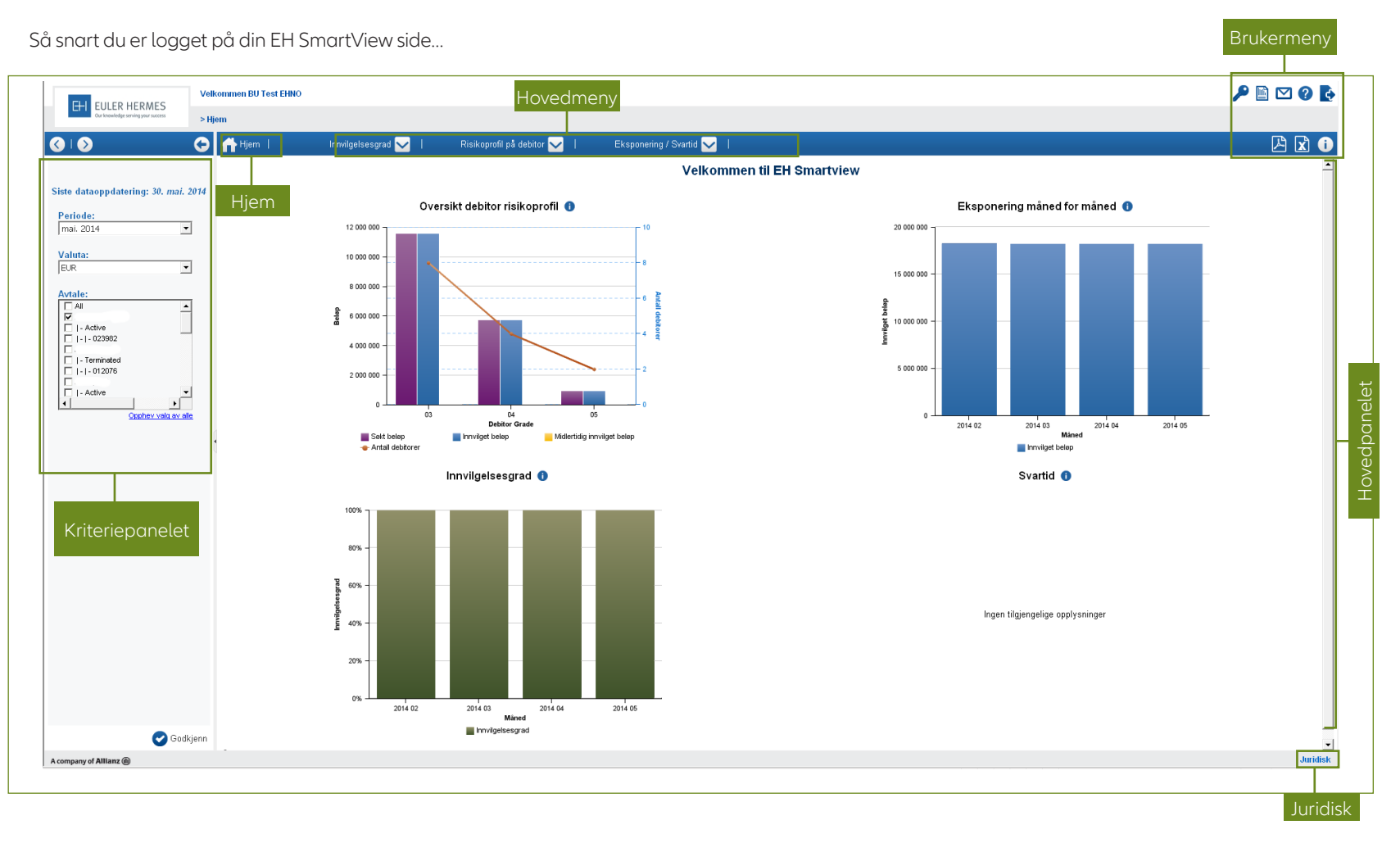

… vil hovedpanelet lage en oppsummering av din avtaleportefølje ved hjelp av fire grafer:

#### **1) Risikoprofil for debitorportefølje:**

Denne rapporten gir deg en oversikt over din risikospredning ved å vise fordelingen av dine kredittgrenser ut fra debitorgrade.

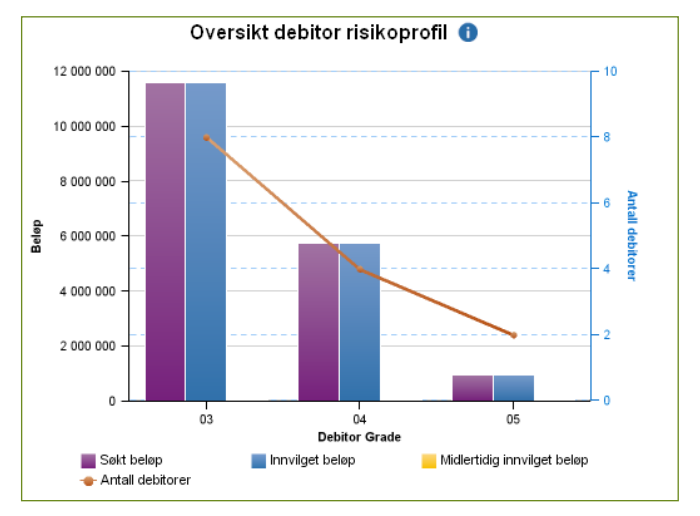

#### **2) Din eksponering måned for måned:**

Denne rapporten viser utviklingen for det totale beløp på kredittgrenser for de siste 12 måneder.

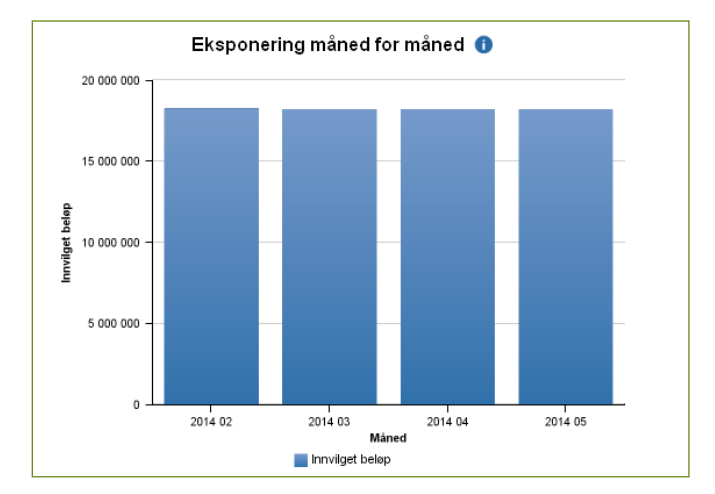

#### **3) Din innvilgelsesgrad:**

Denne rapporten viser hvordan din samlede innvilgelsesgrad har utviklet seg gjennom de siste 12 måneder (Innvilgelsesgrad = Godkjent beløp/Søkt beløp).

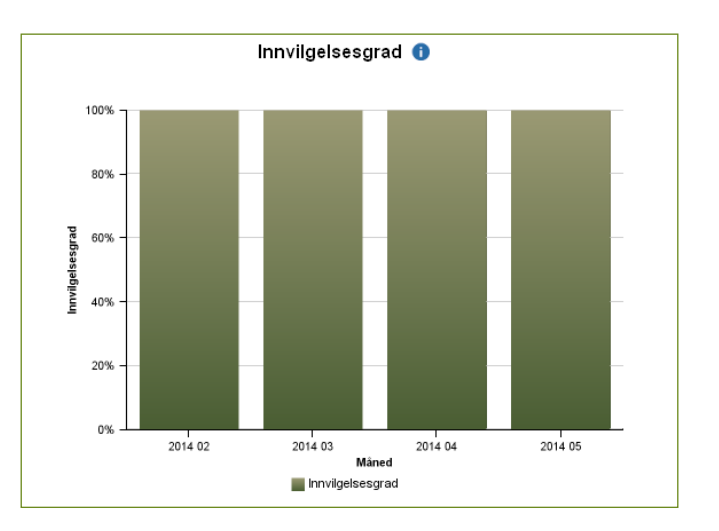

#### **4) EH svartid:**

Denne rapporten gir deg mulighet til å analysere Euler Hermes' svartid på dine månedlige søknader.

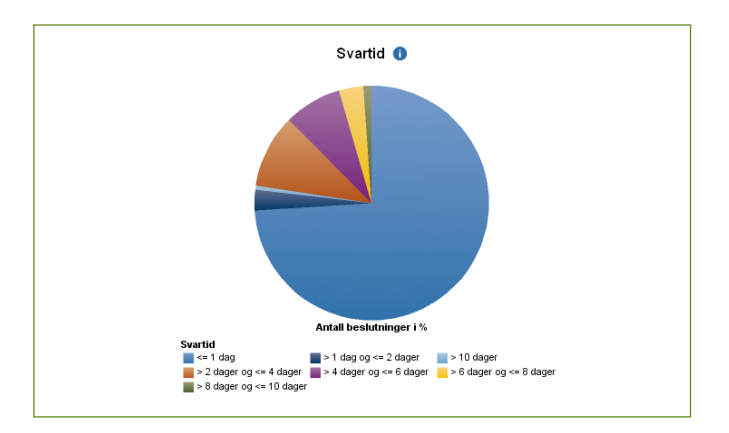

**EH** EULER HERMES

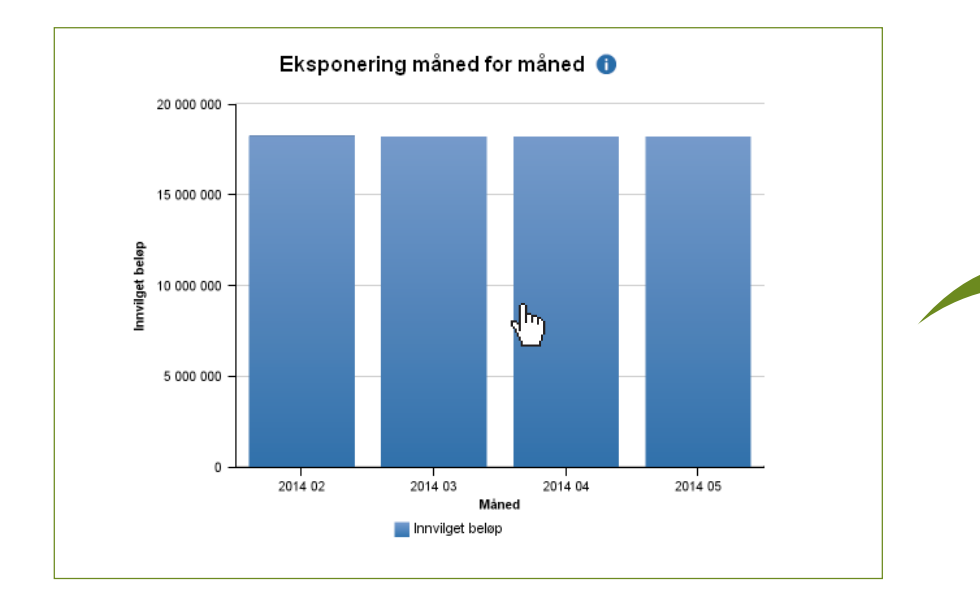

Du kan få tilgang til detaljene for en hvilken som helst rapport ved å klikke på skjemaet eller diagrammet på hovedsiden.

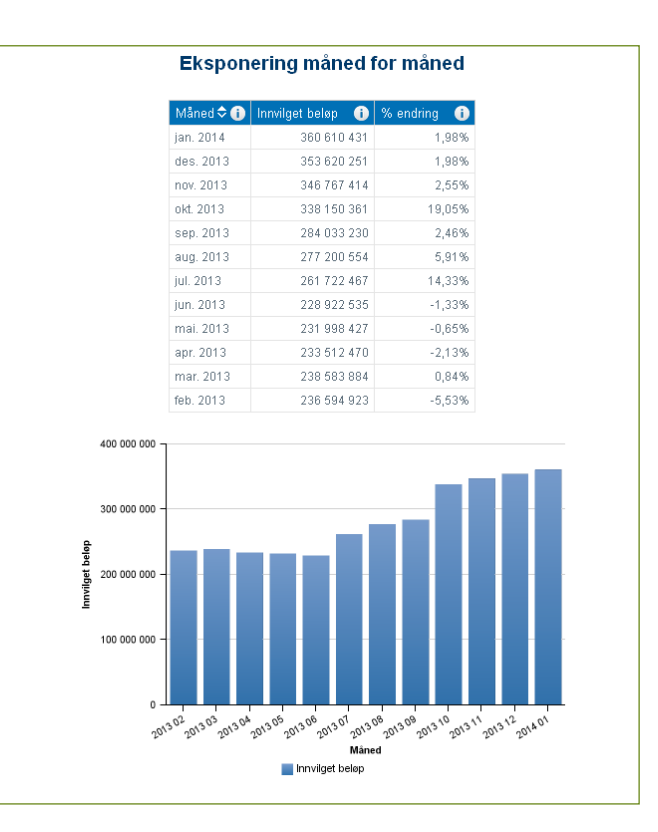

For å få tilgang til andre rapporter kan du velge dem fra hovedmenyen:

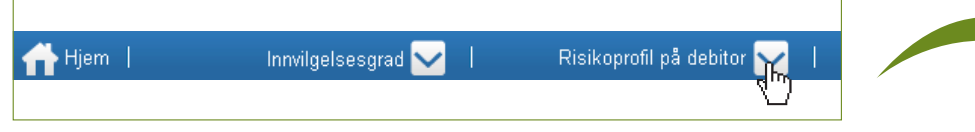

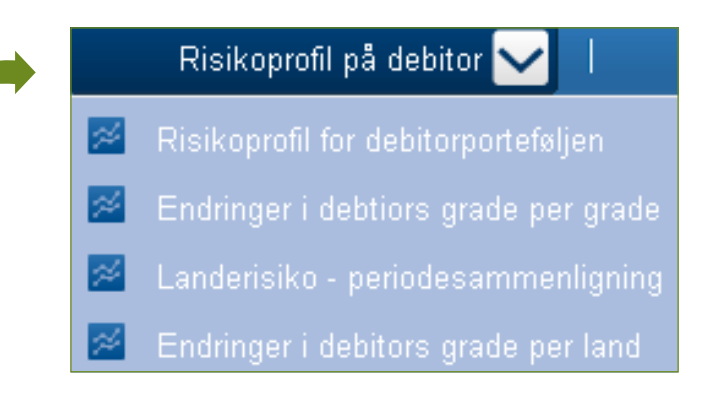

## Forbedre din risikoovervåkning ved hjelp av kriteriepanelet

Denne delen gir deg mulighet til å filtrere dine rapporterslik å du får vist de rapportene du skal bruke til en spesifikk risikoovervåkning. Du kan velge:

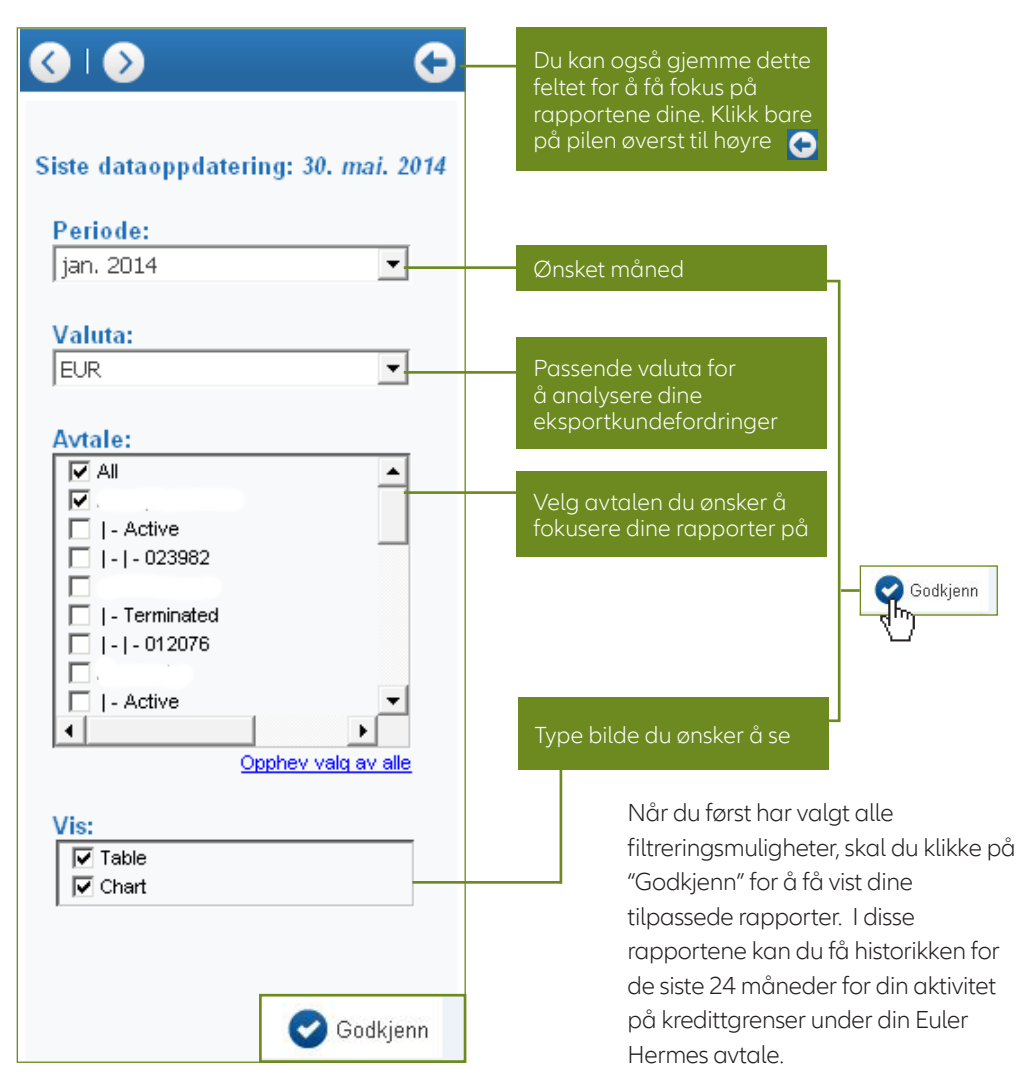

## Kom i dybden på din risikohåndtering med EH SmartView

Noen rapporter gir deg mulighet til å komme i dybden på flere detaljer for grade, bransje eller land, ved å klikke på linkene i rapporten.

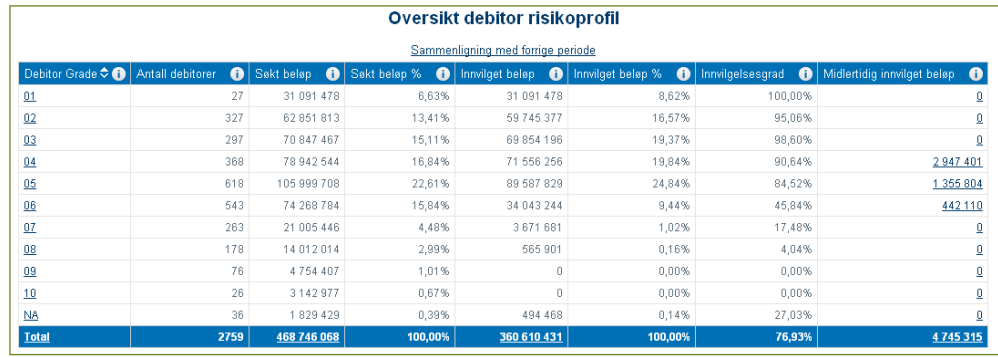

I din risikoprofil for debitorportefølje kan du klikke på hvilken som helst grade for å få tilgang til den detaljerte rapporten for de grundleggende kredittgrenser.

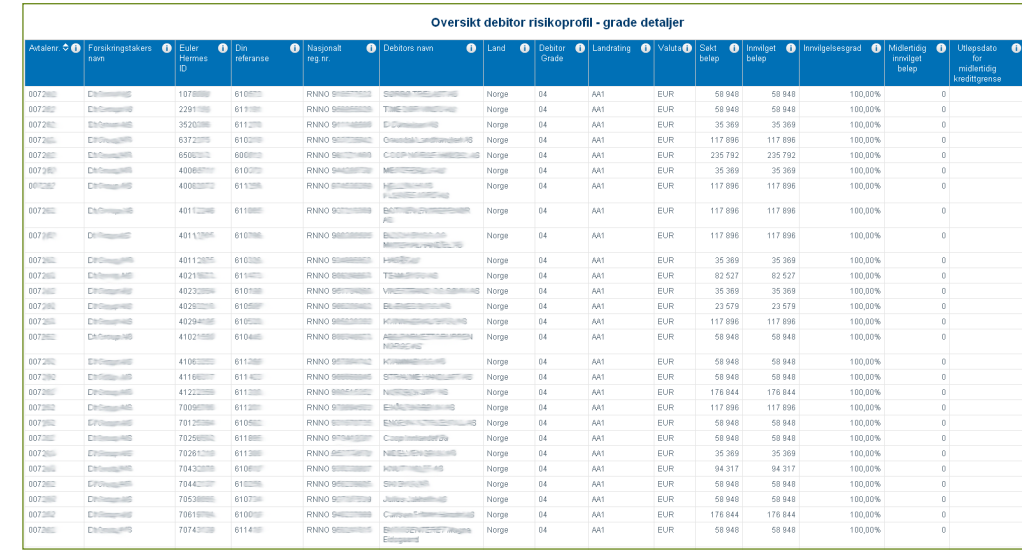

## Eksporter EH SmartView rapporter for en skreddersydd opplevelse

Alle rapporter og diagrammer kan lastes ned og lagressom PDF- eller Excel-filer. Dette gjør det mulig for deg å skreddersy alle dine kreditt- eller risikohåndteringsrapporter. Det er veldig enkelt – du skal bare klikke på enten PDF eller Excel ikonet for å laste ned i rett format.

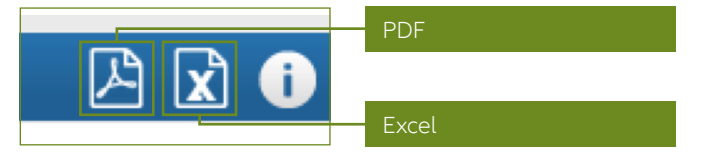

## Administrer brukertilgang

Hver EH SmartView kunde får en administratortilgang som gir deg mulighet til å legge til andre i din virksomhet som bruker av SmartView. Dette kan du gjøre via administratormodulen i brukermenyen:

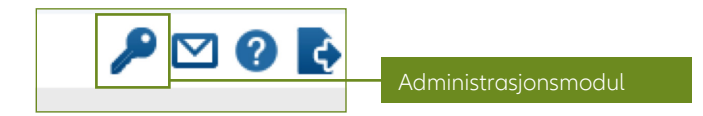

## Vi hjelper deg hele veien

Informasjonsikoner er plassert ved siden av hver enkelt nøkkelindikator…

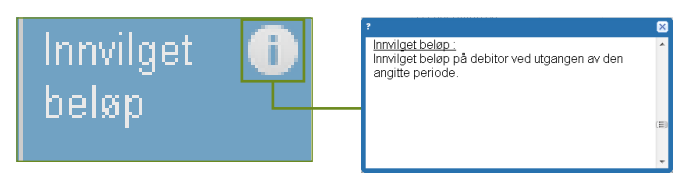

… så vel som i brukermenyen…

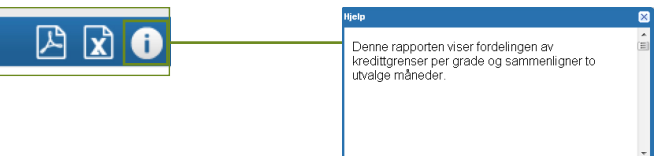

… for å gi deg en fyldig og presis definisjon av hva du ser på.

For å få tilgang til den detaljerte brukerveiledningen klikker du på "?"-ikonet øverst i høyre hjørne på skjermen ved siden av ikonet for administrasjonsmodulet.

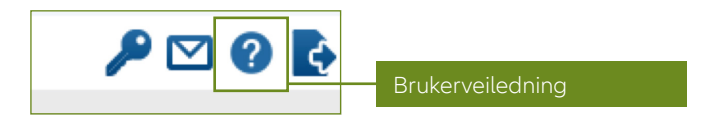

## Logg ut

For å logge ut klikker du på avslutt ikonet i brukermenyen:

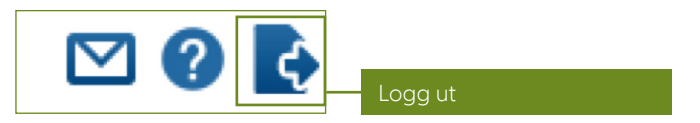

## Hjelp

Har du spørsmål til bruken av verktøyet er du alltid velkommen til å kontakte din kontaktperson i Euler Hermes.

## Få en bedre forståelse av EH SmartView

Den omfattende EH SmartView rapporten gir deg ett komplett overblikk over dine kunders risikoprofiler. For å få en bedre forståelse av din debitorportefølje og for å få tilgang til Euler Hermes' unike kunnskap om markedet kan du få rapportene i en mer detaljert utgave.

### 1. Et eksempel på de forskjellige mulighetene for å komme i dybden

La oss se nærmere på risikoprofilen for din debitorportefølje.

Du vil se flere linker som fører deg til forskjellige rapporter, som gir deg flere detaljer. Disse gjør det mulig for deg å få en større forståelse av risikoprofilen for din debitorportefølje:

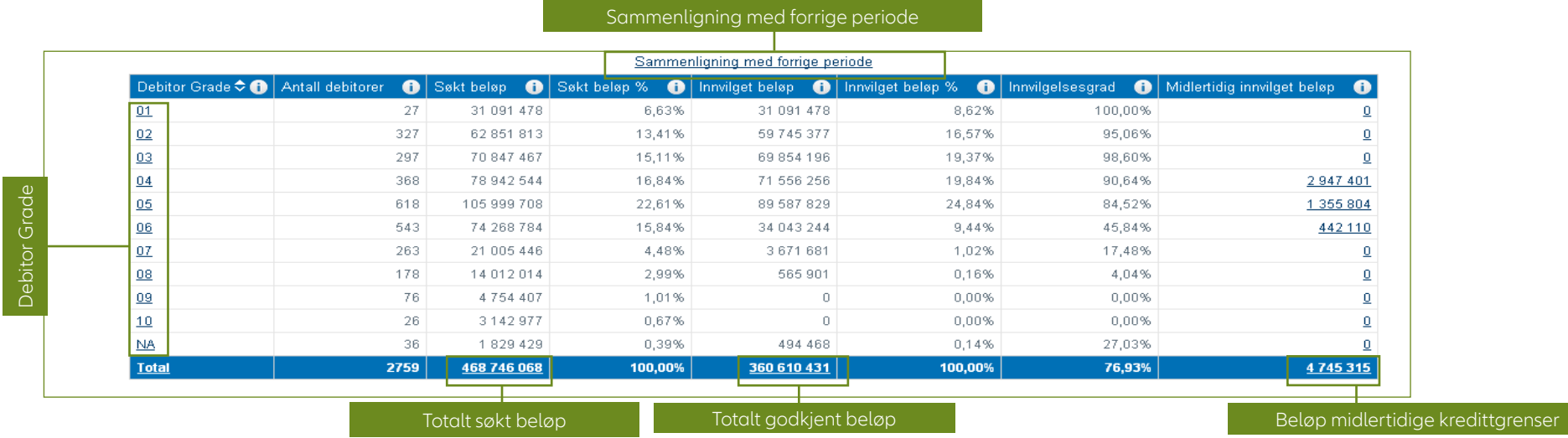

Hver detaljerte rapport gir deg et litt annet perspektiv på din kunderisiko som du kan se i de følgende eksempler.

#### Debitor Grade

Klikker du på Total får du en liste over debitorer ut fra grade, eller velg en spesifikk debitor grade, da vil alle dine debitorer med denne spesifikke graden vises. Hvis du klikker på debitor grade 4, vil du se detaljene for de debitorer som har en grade 4 (se side 14 for en forklaring på Euler Hermes grades).

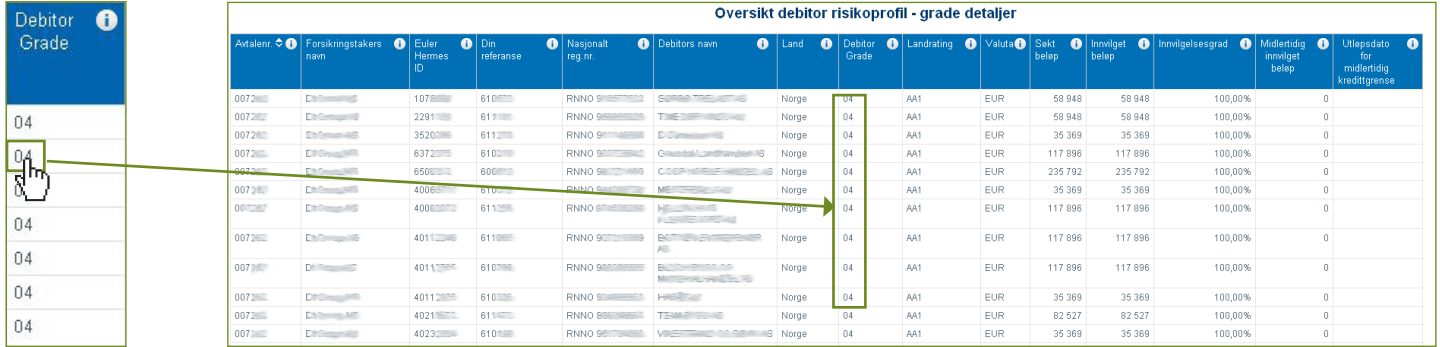

Klikk på den totale sum for dine godkjente beløp på dine søknader. Da ser du en detaljert risikoprofil som er sortert etter grade og avtale (se under).

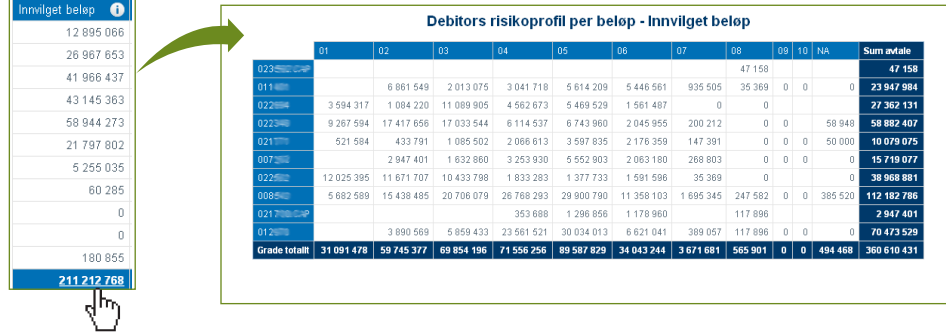

#### Total for godkjent beløp Sammenligning av perioder

Klikk på sammenligning med forrige periode for å se hvordan din dekning har endret seg siden slutten av forrige måned.

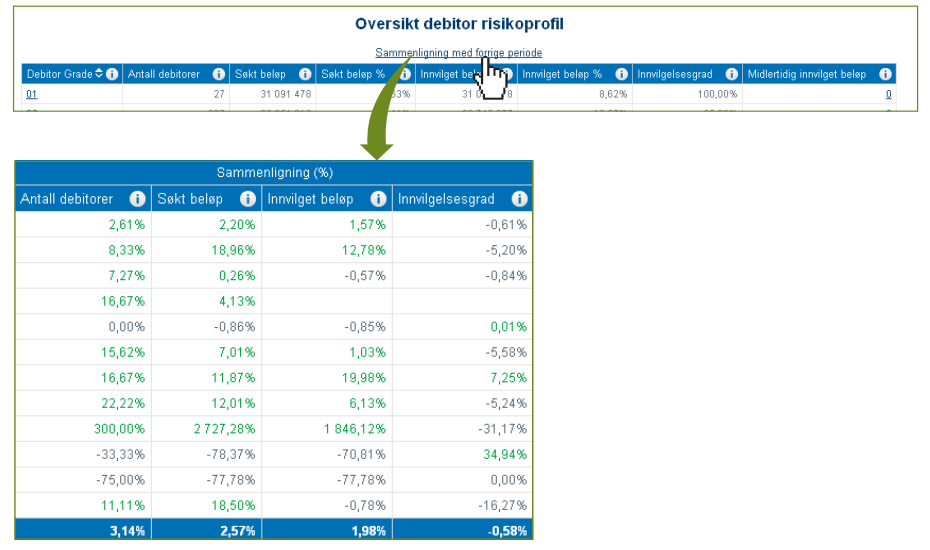

## 2. Hvilken rapport skal jeg velge?

#### a. Definisjon av termer

- En kredittgrense er det maksimale kredittbeløp en leverandør vil gi til en debitor.
- En innvilgelsesgrad er prosenten av det godkjente beløp for en kredittgrense (dvs. innvilgelsesgrad = godkjent beløp delt på søkt beløp).
- Et søkt beløp for en kredittgrense (eller søkt beløp) er beløpet på den dekningen som du har søkt om.
- Et godkjent beløp for en kredittgrense (eller godkjent beløp) er beløpet på dekningen vi har godkjent.
- Euler Hermes Debitor Grade er en indikator for dine debitorers finansielle tilstand og kredittverdighet, som kan forutsi risikoen for misligholdelse.
- Euler Hermes Landrating er en indikator for et lands politiske, miljømessege og økonomiske risiko.
- En aktiv kredittgrense er en positiv kredittgrense, som ikke er utløpt eller annullert av forsikringstaker og ingen dekning eldre en 24 måneder
- En midlertidig dekning er en godkjent dekning med en gyldig sluttdato.

#### b. Definisjon av rapporter

#### **Innvilgelsesgradrapporter**

- Innvilgelsesgrad: Denne rapporten viser endringene på innvilgelsesgraden for aktive kredittgrenser over de siste 12 måneder.
- Innvilgelsesgrad for bransje: Denne rapporten viser innvilgelsesgraden for dekninger i din debitorportefølje per bransje.
	- Innvilgelsesgrad for bransje detaljer: Denne rapporten viser de enkelte kredittgrenser med innvilgelsesgrader for debitor i den valgte bransje.
- Innvilgelsesgrad for avtale: Denne rapporten viser innvilgelsesgraden for kredittgrenser i din debitorportefølje per avtale.
- Innvilgelsesgrad for grade: Denne rapporten viser innvilgelsesgraden for kredittgrenser i din debitorportefølje per grade.
	- Innvilgelsesgrad for grade detaljer: Denne rapporten viser de enkelte kredittgrenser med innvilgelsesgrad for debitorer i din portefølje med den valgte grade.

## 2. Hvilken rapport skal jeg velge? (fortsettelse)

#### **Debitors risikoprofil**

- Risikoprofil for debitorportefølje: Denne rapporten viser fordelingen av dekninger per debitor grade.
	- Risikoprofil for debitorportefølje periodesammenligning: Denne rapporten viser fordelingen av dekninger for debitor grade og sammenligner dekningen mellom de to valgte måneder.
	- Risikoprofil for debitorportefølje grade detaljer: Denne rapporten viser de individuelle kredittgrenser i din debitorportefølje per grade.
	- Risikoprofil for debitorportefølje avtale detaljer søkt beløp: Denne rapporten viser den totale verdi av beløpet på søkte kredittgrenser per avtale og debitor grade.
	- Risikoprofil for debitorportefølje avtale detaljer godkjent beløp: Denne rapporten viser den totale verdi av godkjente beløp på kredittgrenser per avtale og debitor grade.
	- Risikoprofil for debitorportefølje avtale detaljer midlertideg beløp for kredittgrense: Denne rapporten viser den midlertidege kredittgrenses beløp for avtale og debitor grade.
	- Risikoprofil for debitorportefølje detaljer for midlertideg dekning: Denne rapporten viser detaljene for grades og avtale for den midlertidege kredittgrense i debitorporteføljen.
- Endringer i debitorgrade per grade: Denne rapporten viser de debitorer, for hvem graden har endret seg i løpet av den valgte måned.
	- Endringer i debitorgrade per grade: Denne rapporten viser antallet av debitorer hvor graden har endret seg i løpet av den valgte måned.
- Landrisikoprofil periodesammenligning: Denne rapporten viser dekninger som er i overensstemmelse med landrisikovurderinger og sammenligner endringene mellom de to valgte perioder
- Debitordetaljer per landgrade: Denne rapporten viser de individuelle kredittgrenser for din debitorportefølje per landrisikovurdering.
- Debitordetaljer per landgrade sammenlignet periode: Denne rapporten viser de individuelle kredittgrenser for din debitorportefølje for den valgte landråing og viser forskjellen mellom to perioder.
- Endringer i debitorgrade per land: Denne rapporten viser antallet av debitorer, per land hvor graden har endret seg i løpet av den valgte måned.
	- Endringer i debitorgrade per land debitordetaljer (alle endringer): Denne rapporten viser detaljer for debitorer, per land hvor graden har endret seg i løpet av den valgte måned.
- Debitorkonsern portefølje: Denne rapporten viser kredittgrenser og den tilsvarende innvilgelsesgrad for debitorer, som er en del av en konsern.
	- Debitorkonsern portefølje detaljer: Denne rapporten viser detaljene for kredittgrenser og den tilsvarende innvilgelsesgrad gruppert etter debitor eller avtale.

#### **Høyeste eksponering/Svartid**

- Høyeste eksponering: Denne rapporten viser debitorerne i din portefølje med de høyeste godkjente kredittgrenser (maksimum 20).
- Eksponering måned for måned: Denne rapporten viser historikken for den totale verdi av din porteføljes godkjente dekninger over en 12 måneders periode.
- Svartid: Denne rapporten viser en analyse av svartidene for de søkte kredittgrenser i løpet av den valgte måned.
- Aktivitet i søknader på kredittgrense: Denne rapporten viser antallet søkte kredittgrenser over de siste 12 måneder fra den valgte måned.
	- Aktivitet for uavklarte søkte kredittgrenser: Denne rapporten viser detaljene for de søkte kredittgrenser som fortsatt er til behandling. 12

### 3. Administrasjonsmodul

#### **Dette avsnitttet er særlig for brukere med administratortilgang til EH SmartView**

Den administrative bruker kan få tilgang til et administrasjonsmodul, som gir mulighed for å administrere de forskjellige avtalegrupperinger så vel som brukertilgang til deres avtaler. Administratoren kan også endre språkinnstillingene for den enkelte EH SmartView bruker.

#### **Tilgang til administrasjonsmodul**

For å få tilgang til administrasjonsmodulet skal du klikke på "nøkkel" ikonet, som finnes i brukermenyen.

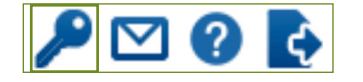

#### **Avtalegruppering**

Dette avsnittet hjelper deg med å organisere og gruppere dine forskjellige Euler Hermes avtaler. Alle dine avtaler, både aktive og utløpte, blir omgruppert i en overordnet mappe som er merket med ditt selskapsnavn. Som standard vil du finne en annen overordnet gruppe (Min Gruppe) og to undergrupper (Min Gruppe 1 og Min Gruppe 2), som du kan bruke når du vil skape et avtalehierarki.

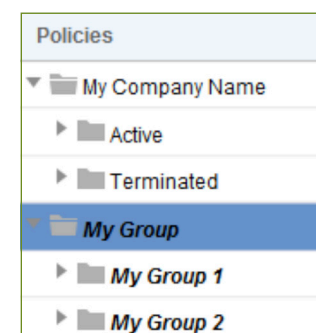

Når du vil opprette en ny ordnet gruppe høyreklikker du på den overordnede gruppen, Min Gruppe, og velger "Tilføy overordnet gruppe".

OBS. Alle endringer foretatt via administrasjonsmodulet blir rettet til i løpet av natten og trer i kraft dagen etter.

#### **Navngi din nye overordnede gruppe**

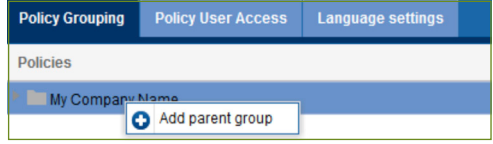

Når først din overordnede gruppe er opprettet, kan du høyre klikke på mappen for å få mulighet for enten å: opprette en ny overordnet gruppe, omdøpe gruppen, tilføye en gruppe, slette en gruppe eller endre gruppens plassering i avsnittet for avtale gruppering.

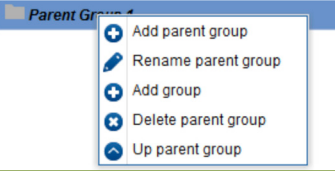

#### **Brukertilgang til avtale**

Først når de øvrige brukertilgangene er blitt opprettet kan du styre hvilke avtaler de skal ha tilgang til å se i EH SmartView. Du markerer eller fjerner markeringen ved siden av avtalenummeret.

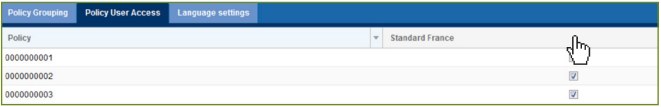

#### **Språkinnstillinger**

Velg språkinnstillinger for din brukertilgang i språkinnstillingsseksjonen.

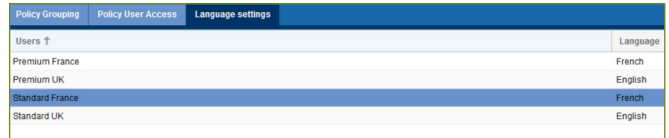

## Forstå EH grades

I de forskjellige EH SmartView rapporter vil du møte to forskjellige typer av grades: EH Debitor Grade og EH Landrating. Den første hjelper deg med å forstå dine debitorers finansielle tilstand og kredittverdighet, mens den andre analyserer økonomisk og politisk klima i et land. Disse to grades er kjernen i Euler Hermes' kunnskap, og de vil hjelpe deg med å forutse og unngå forretninger og markeder som muligens kan utgjøre en stor risiko, samtidig som de vil hjelpe deg med å oppnå vekstmuligheter.

## 1. EH Debitor Grade

Våre Euler Hermes Debitor Grade analyserer dine debitorers finansielle tilstand og kredittverdighet, så du bedre kan forutse deres risiko.

Vi tildeler hver av kundene en 'grade', som reflekterer deres selskaps tilstand og måten de driver forretning på.

For å bestemme debitors grade kombinerer Euler Hermes offentlig tilgjengelig informasjon med informasjon som er til rådighet eksklusivt for Euler Hermes.

> · Virksomheter/ Samarbeidspartnere · Aksjeseopprettelser

**Registrerte** 

 betalingsanmerkninger · Kredittopplysningsbyråer

#### **Eksklusiv informasjon fra Euler Hermes:**

- · Kundeinformasjon
- Resultatinformasjon for betalinger
- · Nettverk for risikoinformasjonsinnsamling
- · Spesialiserte undersøkelsesgrupper

#### **Offentlig tilgjengelig informasjon:**

Dette blir analysert og implementert i våre globale databaser, hvilket hjelper oss med å overvåke over 40 millioner virksomheter på verdensbasis. Denne database vurderer dine debitorers misligholdelsesrisiko, hvor 1 er laveste risiko, og 10 er høyeste risiko.

Forklaringen på hver debitor grade er sammenfattet i tabellen til høyre.

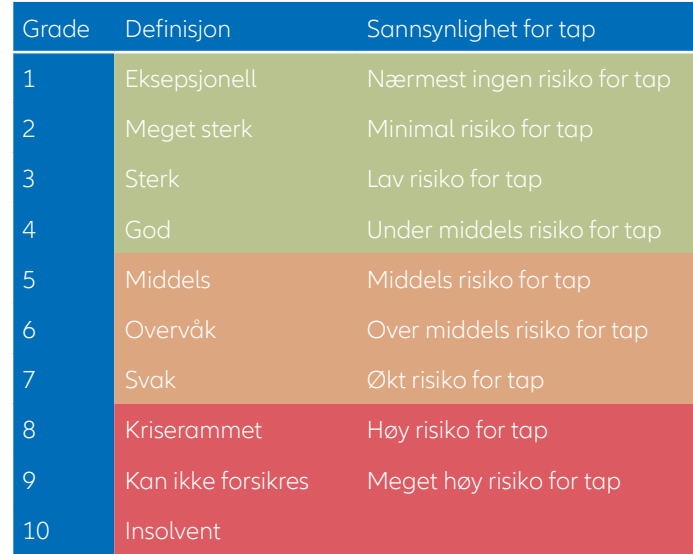

#### Grade NA – Denne grade blir gitt til virksomheter som ikke kan faktureres (Generelt ikkehandelsvirksomheter f.eks. holdingselskap).

Basert på denne risikovurderingen får du bevilget en bestemt dekning på hver av dine kunder som du kan handle med og være i stand til å få erstatning hvis noe skulle gå galt. Denne dekningen kan revideres opp eller ned i forhold til den informasjon om kunden som løpende er tilgjengelig for Euler Hermes.

### 2. EH Landrating

Ut over EH Debitor Grade analyserer Euler Hermes lands politiske, miljømessige og økonomiske risiko ved hjelp av EH Landrating. Det er kombinasjonen av to komponenter:

**Den langsiktige risiko (landrisiko grade),** et resultat av kombinasjonen av tre undervurderinger: the Structural Business Environment (SBE), som måler forretningsmessig velferd, den politiske risiko og den makroøkonomiske risiko. En kombinasjon av disse tre undervurderinger gir den endelige landratingen i form av bokstaver. AA representerer den laveste langsiktige risiko og den fortsetter til A, BB, B, C og til sist D, som representerer den høyeste langsiktige risiko.

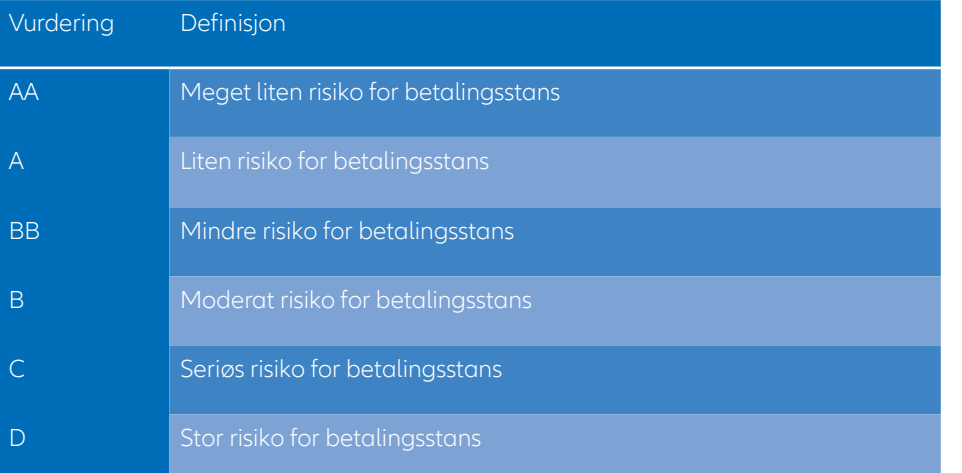

**Den kortsiktige risiko (landrisiko nivå),** et resultat av kombinasjonen av to indikatorer: the Cyclical Risk Indicator (CRI) og the Financing Flows Indicator (FFI). CRI måler kommersiell risiko og konjunkturforløp og inkluderer data, især om konkurser, fra forskjellige virksomheter. FFI måler økonomiens finansielle styrke. Kombinert gir disse to kortsiktige indikatorerene deg et nummer fra 1 til 4, hvor 1 er den laveste risiko, og 4 er den høyeste risiko.

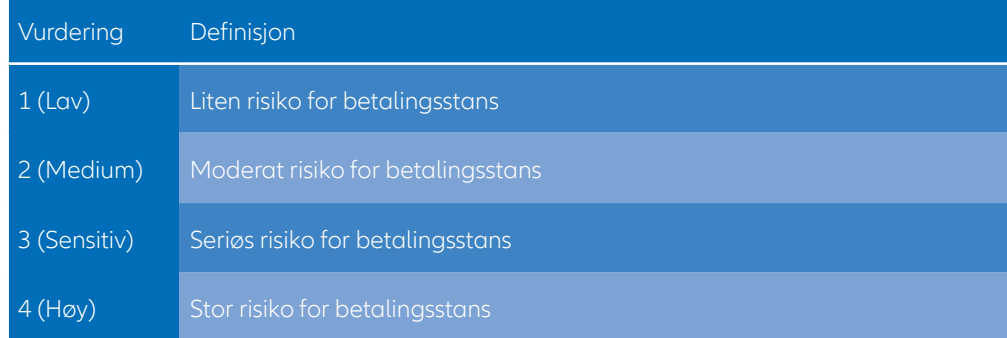

Eksempel: Hvis et lands rating er B1, betyr det at den langsiktige risiko er B (fjerde nivå), og at den kortsiktige risiko er 1 (beste nivå). Bokstaven B forklarer landets vanskelige forretningsklima som skyldes strukturelle feil eller politisk usikkerhet i landet. Den kortiktige risikoen er lav, da både CRI og FFI er på det laveste nivå.

Disse Euler Hermes grades gir deg en større forståelse av din debitorportefølje og gir deg samtidig informasjon som du kan bruke når du skal ta beslutninger vedrørende din videre forretning.

## Tilgjengelige rapporter

EH SmartView tilbyr flere omfattende rapporter som hjelper deg med å få en større forståelse av din debitorportefølje, forbedrer oversikten over dine avtaler og optimerer din opplevelse av risikoovervåkning.

Dine EH SmartView rapporter er delt opp i tre primærkategorier: Innvilgelsesgrad, Debitors risikoprofil og Eksponering/Svartid. Fra disse primærekategoriene kan du få mer detaljerte rapporter og en mer fokuset risikohåndtering.

## 1. Innvilgelsesgrad

Din innvilgelsesgradrapport viser deg endringene for innvilgelsesgraden for dine aktive kredittgrenser for de siste 12 måneder. Du kan se dem for dine bransjer, avtaler eller debitors grade, og du kan få tilgang til dine debitorers detaljer ut fra bransje og grade.

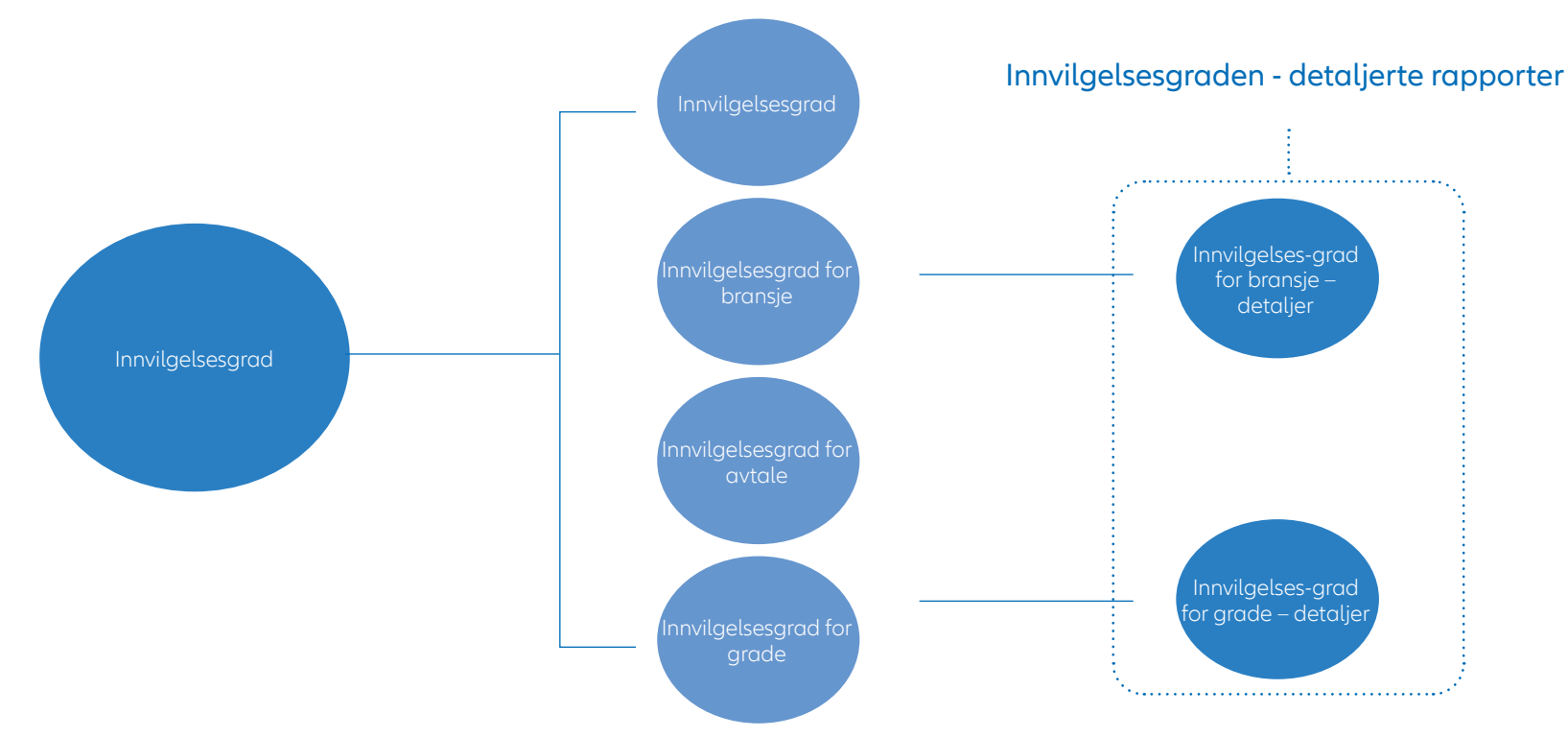

Debitors risikoprofil -

## 2. Debitors risikoprofil

Disse omfattende rapportene gir deg forskjellige fordelinger av dine kredittgrenser. De er filtrert etter Debitor Grade eller Land Grade, etter sammenlignbare perioder eller etter debitorkonsern.

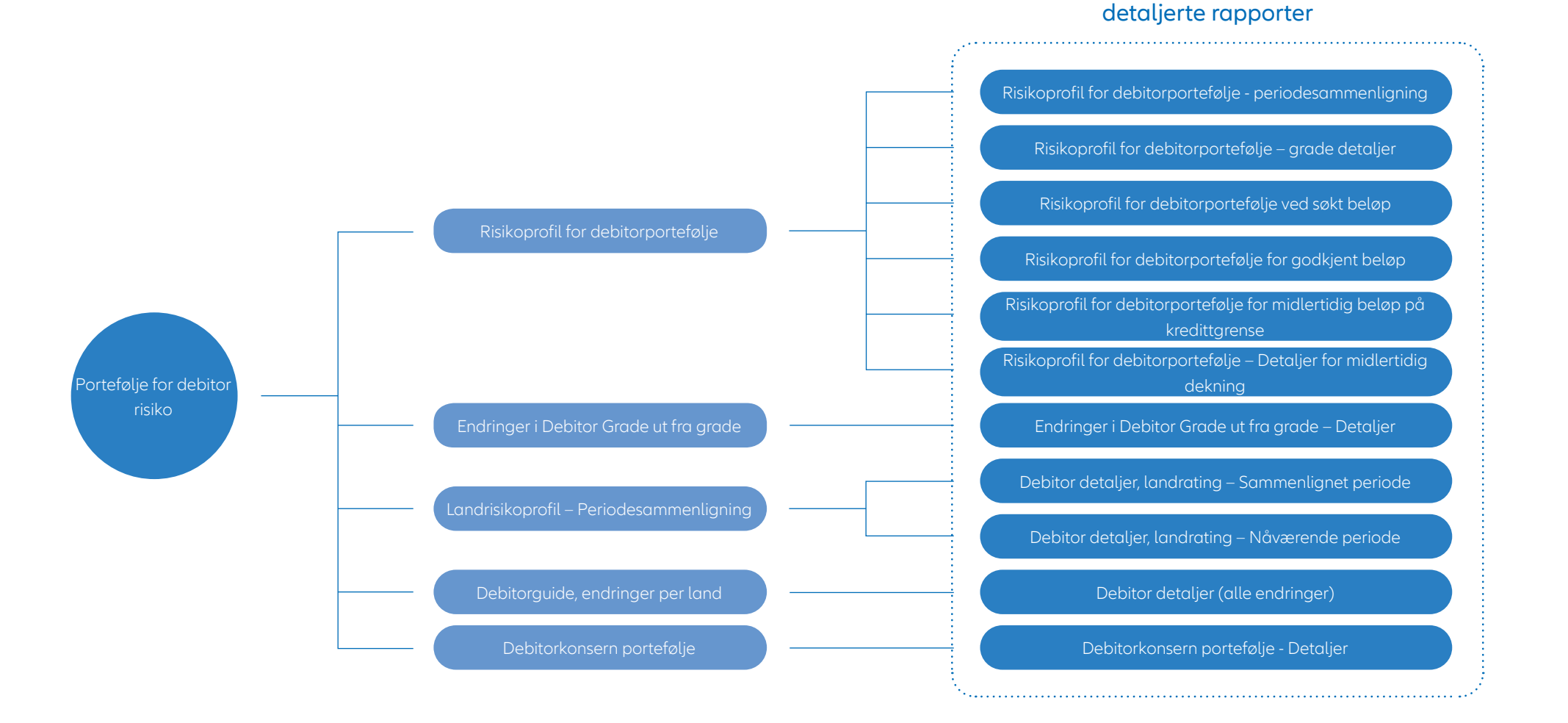

#### 17

## 3. Eksponering/Svartid

Den senest tilgjengelige EH SmartView rapport gir deg dine høyeste eksponeringer (max. 20) og deres utvikling så vel som svartider på dine søknader.

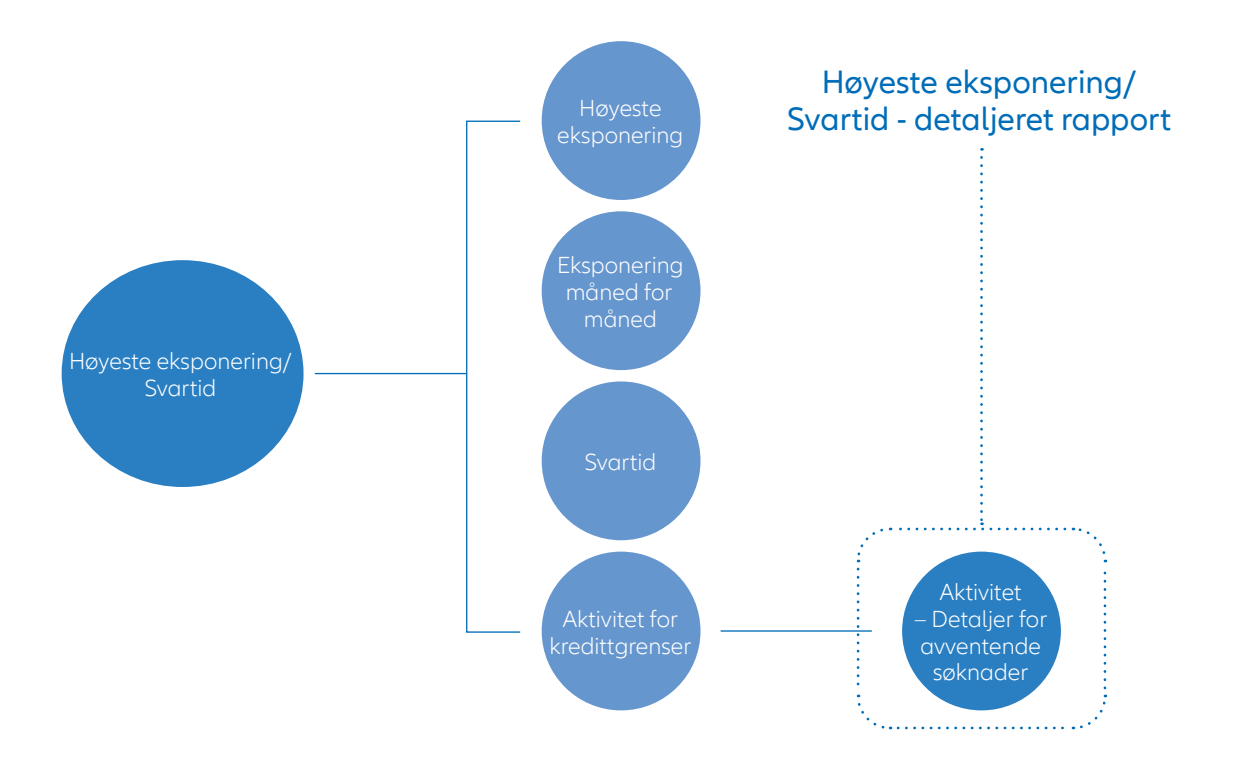